## **Инструкция**

**по загрузке ФЛК в программном комплексе «ТМ:МИС»**

В данной инструкции рассмотрен случай загрузки ФЛК от СМО МАКС-М на реестр без проведения внутренней экспертизы.

## **Набор файлов ФЛК**

- Акт приёма-передачи (с расширением \*.rtf).
- Файл ФЛК (с расширением \*.xml), который загружается в программу.
- «Протокол форматно-логического контроля реестра» (с расширением \*.rtf).
- Табличная форма акта форматно-логического контроля реестра. Приложение №2 (с расширением \*.rtf).

Загрузка ФЛК файлов от СМО МАКС-М может быть произведена на реестры с проведенной внутренней экспертизой ПК ТМ:МИС.

На каждый отправленный файл выгрузки из СМО приходит несколько файлов, файл имеющий расширение \*.xml загружается в программу, для отображения в экспертизе ошибок с кодами 904 и 902.

Файлы загружать в программу можно по одному или все вместе.

Порядок загрузки:

1. Для загрузки файлов нажать кнопку «Загрузить ФЛК».

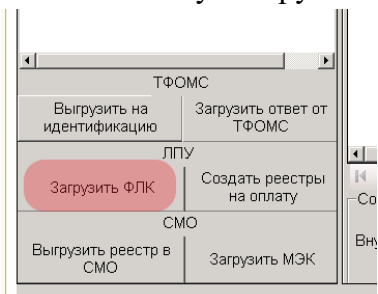

Рисунок 1. Загрузка файлов

Если в файле от МАКС-М с расширением \*.rtf - «Протокол форматно-логического контроля реестра» не содержит отклоненных случаев, то аналогичный ему файл ФЛК с расширением \*.xml в программу не загружать.

При нажатии на кнопку «Загрузить ФЛК» появится окно:

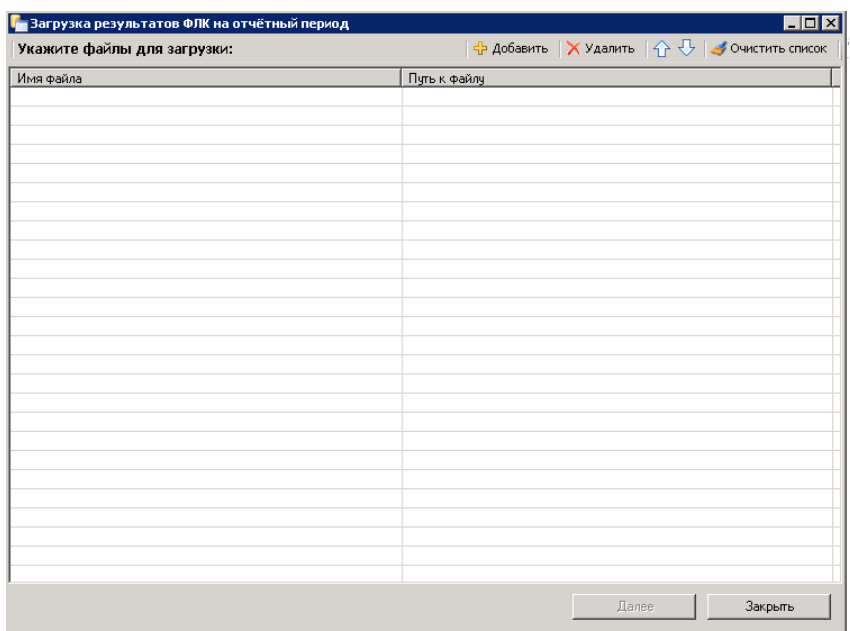

Рисунок 2. Загрузка результатов ФЛК на отчетный период

- 2. Далее следует нажать кнопку «Добавить» и выбрать файл ФЛК с расширением \*.xml.
- 3. После выбора файла следует нажать кнопку «Далее».

В открывшемся окне отображаются подробности процесса загрузки файла ФЛК: Количество записей, которые были добавлены или обновлены в таблице.

| Загрузка результатов ФЛК на отчётный период                                                                                                    | $ \ln$ $\times$                              |
|----------------------------------------------------------------------------------------------------|----------------------------------------------|
| Подробности процесса выполнения:                                                                                                    | <b>П</b> Сохранить   Со Распечатать          |
| Выполняется загрузка 1 файла из 1                                                                                                    | Имя файла: PM3100253180700T31 18053003.xml - |
| <b>Общее время работы: 00:00:06</b>                                                                                                    |                                              |
|                                                                                                    |                                              |
| Процесс запущен в 11:15:13<br>Идет предварительная обработка данных<br>Обрабатываются источники данных. Операция может занять продолжительное время.<br>Загружается файл 'C:\Users\softrust.WIN-<br>1O3UHL37N1J\Desktop\ФЛК\РМ3100253180700T31 18053003.xml'<br>Обрабатываются приемники данных. Операция может занять продолжительное время.<br>1 записей было обновлено в таблице [Экспертиза услуг]<br>0 записей было добавлено в таблицу [Экспертиза услуг]<br>0 записей было обновлено в таблице [Возвраты]<br>247 записей было добавлено в таблицу [Возвраты]<br>0 записей было обновлено в таблице [Возвраты стационарных услуг]<br>0 записей было добавлено в таблицу [Возвраты стационарных услуг]<br>0 записей было обновлено в таблице [Возвраты]<br>0 записей было добавлено в таблицу [Возвраты]<br>Процесс завершен за 00:00:06 |                                              |
| Операция успешно завершена.                                                                                                    |                                              |
|                                                                                                    |                                              |
|                                                                                                    |                                              |
| Выполнение завершено                                                                                                    | Закрыть<br>Перезапчстить                     |

Рисунок 3. Подробности выполнения загрузки

При попытке загрузки файлов ФЛК не на тот отчетный период отобразится сообщение о том, что загрузка невозможна.

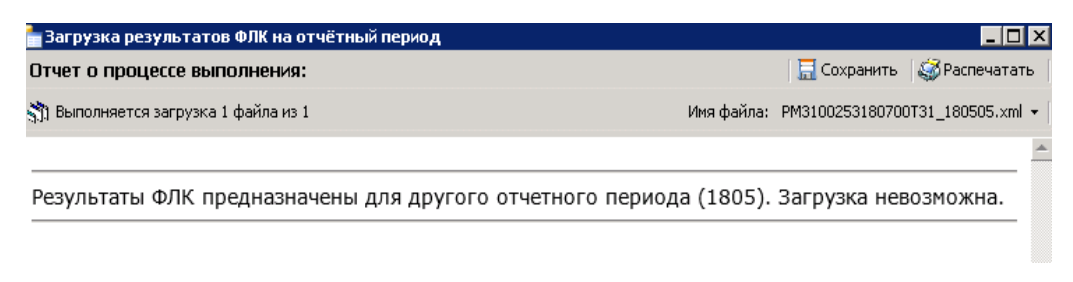

Рисунок 4. Сообщение об ошибке

4. По окончании процесса загрузки необходимо закрыть окно при помощи кнопки «Закрыть».

Просмотреть ошибки экспертизы можно следующими способами:

1. Перейти на вкладку «Экспертиза» и нажать на кнопку «Обновить».

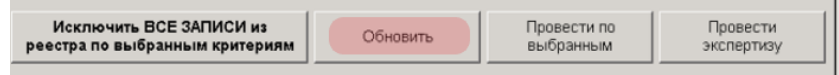

Рисунок 5. Нажатие кнопки «Обновить»

- 2. Повторно открыть окно взаиморасчетов: «Операции» → «Взаиморасчеты».
- 3. Провести экспертизу по одному критерию перейти на вкладку «Экспертиза» и из списка критериев, выбрать критерий, по которому будет проведена экспертиза (можно выбрать любой критерий из списка). После выбора критерия следует нажать кнопку «Провести по выбранным».

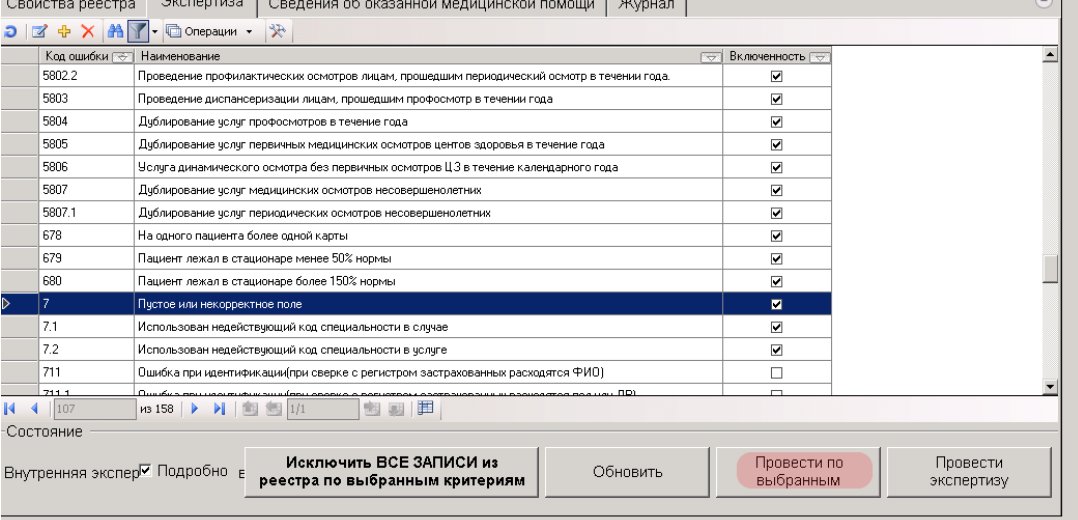

Рисунок 6. Выполнение операции «Провести по выбранным»

Если на основном реестре была проведена внутренняя экспертиза и предоставлен выбор экспертизы, то следует выбрать первую строку.

| Экспертиза услуг - [Ctrl+Enter - выбор]    |                                                                                                    |                                             |                       | $ \Box$ $\times$ |
|--------------------------------------------|----------------------------------------------------------------------------------------------------|---------------------------------------------|-----------------------|------------------|
| <b>Выбрать</b><br>$\overline{\phantom{a}}$ | $\bigcirc \big[\mathbb{Z} + \mathbb{X} \big] \boxplus \big[\mathbb{H} \big] \mathbb{A} \big] \big\{ \cdot$ | 氽<br>□ Операции ▼                           |                       |                  |
| Отчетный период<br>ਚ                       | Реестр на оплатч<br>$\overline{ }$                                                                         | Номер экспертизы<br>$\overline{\mathbf{z}}$ | Дата экспертизы<br>ಸಾ | Дата заі         |
| Май 2018 г.                                | 05.04.1800 0:00:00                                                                                         |                                             | 09.06.2018 8:38:27    | 09.06.201        |
| Май 2018 г.                                | 05.04.1800 0:00:00                                                                                         | 6                                           | 08.10.2018 14:10:53   | 08.10.201        |
|                                            |                                                                                                    |                                             |                       |                  |
|                                            |                                                                                                    |                                             |                       |                  |
|                                            |                                                                                                    |                                             |                       |                  |

Рисунок 7. Выбор экспертизы услуг

В результате выполнения одного из действий для просмотра ошибок экспертизы загружен файл, реестр обновлен и можно просмотреть ошибки.

| Код<br>ошибк | Описание                                 | Амбулаторных карт<br><b>Commercial</b> | Амбулаторных услуг<br>$\overline{z}$ | Случаев амбулатории<br>$\sim$ | Сумма амбулаторных<br>случаев<br><b>Service</b> | <b>Пациентов стаци</b> |
|--------------|------------------------------------------|----------------------------------------|--------------------------------------|-------------------------------|-------------------------------------------------|------------------------|
|              | Всего ошибок                             | 433                                    | 855                                  | 477                           | 327116.06                                       |                        |
|              | Всего по счетч                           | 20860                                  | 72191                                | 29487                         | 22173279,72                                     |                        |
| 902          | Отсутствует значение в обязательном теге |                                        |                                      |                               |                                                 |                        |
| 904          | Значение не соответствует допустимому    | 433                                    | 855                                  | 477                           | 327116.06                                       |                        |

Рисунок 8. Просмотр ошибок

Установив галочку «Подробно» можно увидеть расшифровку по ошибкам в разрезе причин отклонения.

|     |                                                              | Амбилаторных карт<br>FW | Амбилаторных чоляг<br>ल्ल | Сличаев амбилатории | Сумма амбулаторных<br>случаев | Пациентов стациона |
|-----|--------------------------------------------------------------|-------------------------|---------------------------|---------------------|-------------------------------|--------------------|
|     | Всего ошибок                                                 | 433                     | 855                       | 477                 | 327116.06                     |                    |
|     | Boero no overy                                               | 20960                   | 72191                     | 29487               | 22173279.72                   |                    |
| 902 | Отсутствует значение в обязательном теге                     | o                       | ō                         | ō                   | $\theta$                      |                    |
| 902 | в т. числе (210) отсугствует обязательный раздел: пациент,   | o                       | ō                         | 0                   | $\Omega$                      |                    |
| 904 | Значение не соответствует допустимому                        | 433                     | 855                       | 477                 | 327116.06                     |                    |
| 904 | в т. числе (212) повторы дат госпитализаций; поле: SLUCH_    | ō                       | $\overline{0}$            | $\underline{0}$     | n                             |                    |
| 904 | в т. числе (213) не верно выставлена КСГ; поле: SLUCH_не     | o                       | ō                         | ō                   | $\theta$                      |                    |
| 904 | в т. числе (218) шифр диагноза по МКБ-10 требует угочнени    | 3                       | 3                         | 3                   | 1737.9                        |                    |
| 904 | в т. числе (218) шифр диагноза по МКБ-10 требует угочнени.   | $\overline{2}$          | 5                         | $\overline{2}$      | 1100.7                        |                    |
| 904 | в т. числе (220) неверный страковой документ; поле: РАСІЕ.   | 5                       | 14                        | 5                   | 2996.36                       |                    |
| 904 | в т. числе (224) код челым отситствиет в классификаторе: п.  | 3                       | 9                         | 3                   | 1832                          |                    |
| 904 | в т. числе (225) номер полиса не счшествчет в базе данных    | 125                     | 286                       | 168                 | 103238.3                      |                    |
| 904 | в т. числе (228) параклиническая услуга подана не за отдел.  | 1                       | 5                         | -1                  | 912.1                         |                    |
| 904 | в т. числе (235) не указана специальность медицинского р.:   | Ō                       | $\mathfrak{g}$            | Q                   | $\bf{0}$                      |                    |
| 904 | в т. числе (236) не правильный код способа оплаты медици.    | o                       | $\theta$                  | $\mathbf{0}$        | $\mathbf{0}$                  |                    |
| 904 | в т. числе (239) не правильный результат оказания медици.    | ŝ                       | ŝ                         | 6                   | 2453.4                        |                    |
| 904 | в т. числе (248) дублирование услуг в одном талоне; поле: S. | 23                      | 69                        | $^{23}$             | 21503.3                       |                    |
| 904 | в т. числе (250) некорректное значение даты начала оказан.   | 62                      | 110                       | 62                  | 40838                         |                    |
| 904 | в т. числе (251) некорректное значение даты окончания ока.   | $_{\rm ZI}$             | 155                       | $\mathbb{Z}$        | 66319                         |                    |
| 904 | в т. числе (257) посещения специалистов разного профиля.     | 12                      | 30                        | 12                  | 12424                         |                    |
| 904 | в т. числе (259) услуги разного повода обращения в 1м тал    | 30                      | 70                        | 30                  | 30013.3                       |                    |
| 904 | в т. числе (265) основной диагноз случая не соответствует    | Ō                       | $\underline{0}$           | $\mathbf{0}$        | n                             |                    |
| 904 | в т. числе (274) срок сертификата врача истек или не счше    | 50                      | 52                        | 50                  | 17996.4                       |                    |
| 904 | в т. числе (277) не заполнены дата или МО направления на .   | g                       | Ō                         | o                   | O                             |                    |
| 904 | в т. числе (285) отсугствует раздел KSG_KPG; поле: SLUCH.    | o                       | o                         | 0                   | n                             |                    |
| 904 | в т. числе (288) специальность врача не соответствует ока.   | 41                      | 41                        | 41                  | 23751.3                       |                    |

Рисунок 9. Расшифровка ошибки

**Важно!** После исправления ошибок необходимо выполнить следующие действия:

- переформировать реестр.
- провести внутреннюю экспертизу в ТМ:МИС.
- произвести выгрузку файлов.